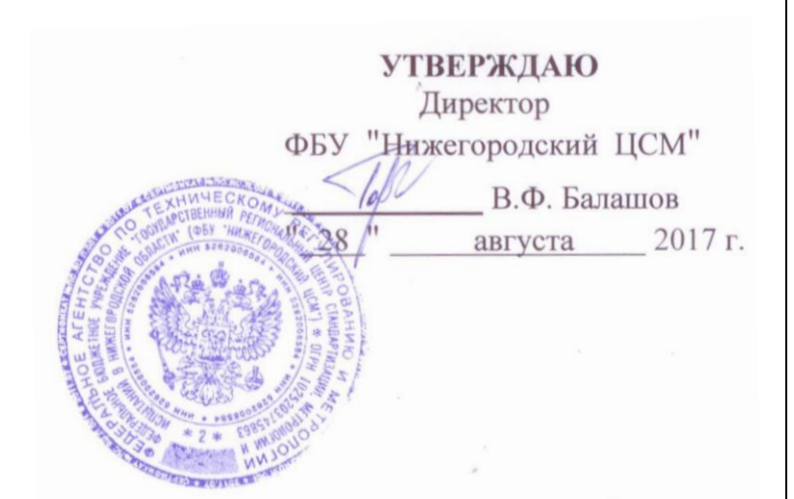

# **СЧЁТЧИКИ ЭЛЕКТРИЧЕСКОЙ ЭНЕРГИИ СТАТИЧЕСКИЕ ТРЁХФАЗНЫЕ «Меркурий 234»**

**Руководство по эксплуатации** 

**Приложение Г** 

**Методика поверки** 

**АВЛГ.411152.033 РЭ1** 

с изменением № 2

# **СОДЕРЖАНИЕ**

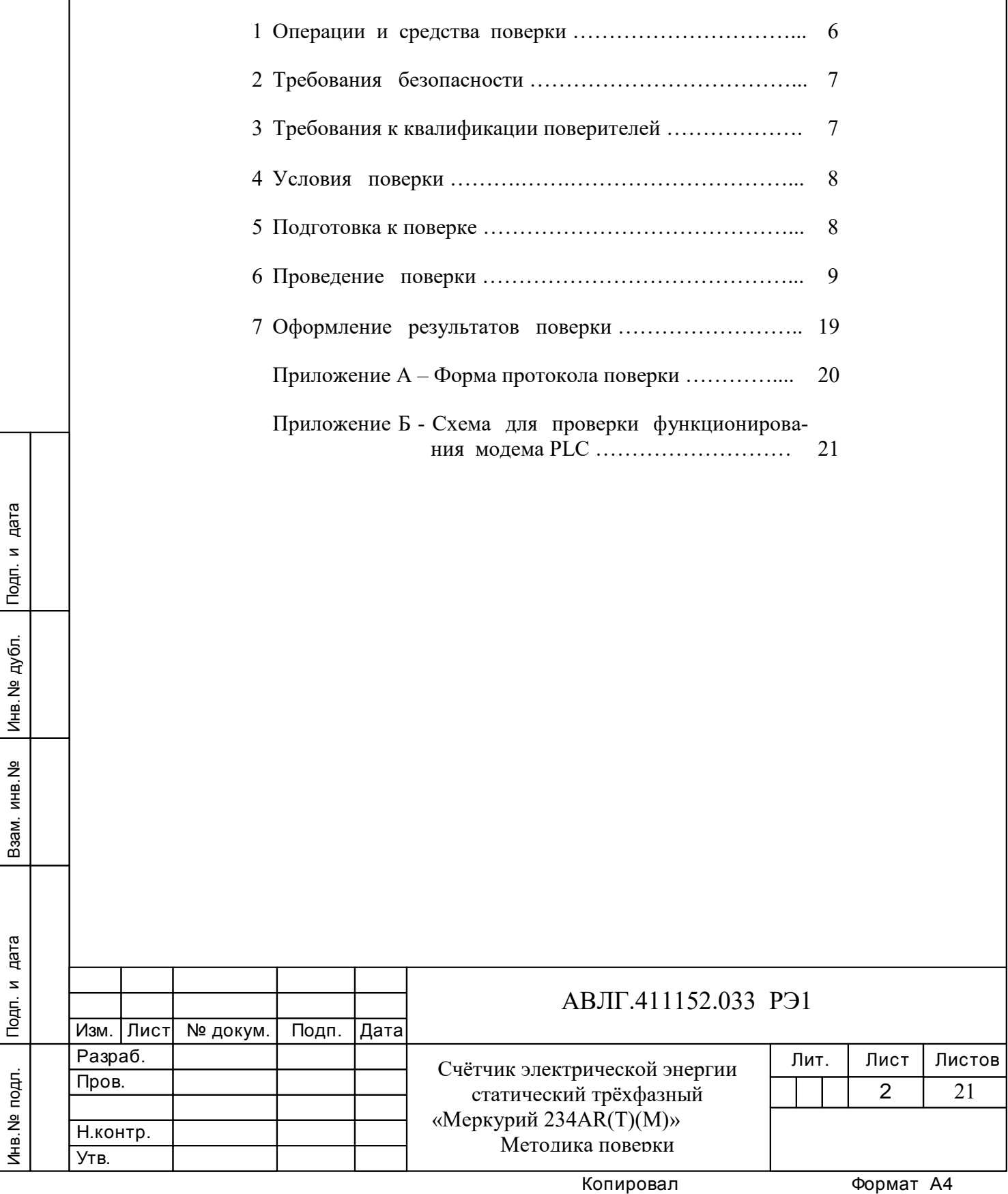

Настоящая методика составлена с учётом требований Приказа Минпромторга России от 02.07.2015 г. № 1815, РМГ 51-2002, ГОСТ 8.584-2004, ГОСТ 31818.11-2012, ГОСТ 31819.21-2012, ГОСТ 31819.22-2012, ГОСТ 31819.23-2012, АВЛГ.411152.033ТУ и устанавливает методику первичной, периодической и внеочередной поверки многотарифных счётчиков «Меркурий 234», а также объём, условия поверки и подготовку к ней.

#### **(Измененная редакция, Изм. № 1)**

Инв.№ дубл.

Структура условного обозначения счётчиков, на которые распространяется настоящая методика поверки:

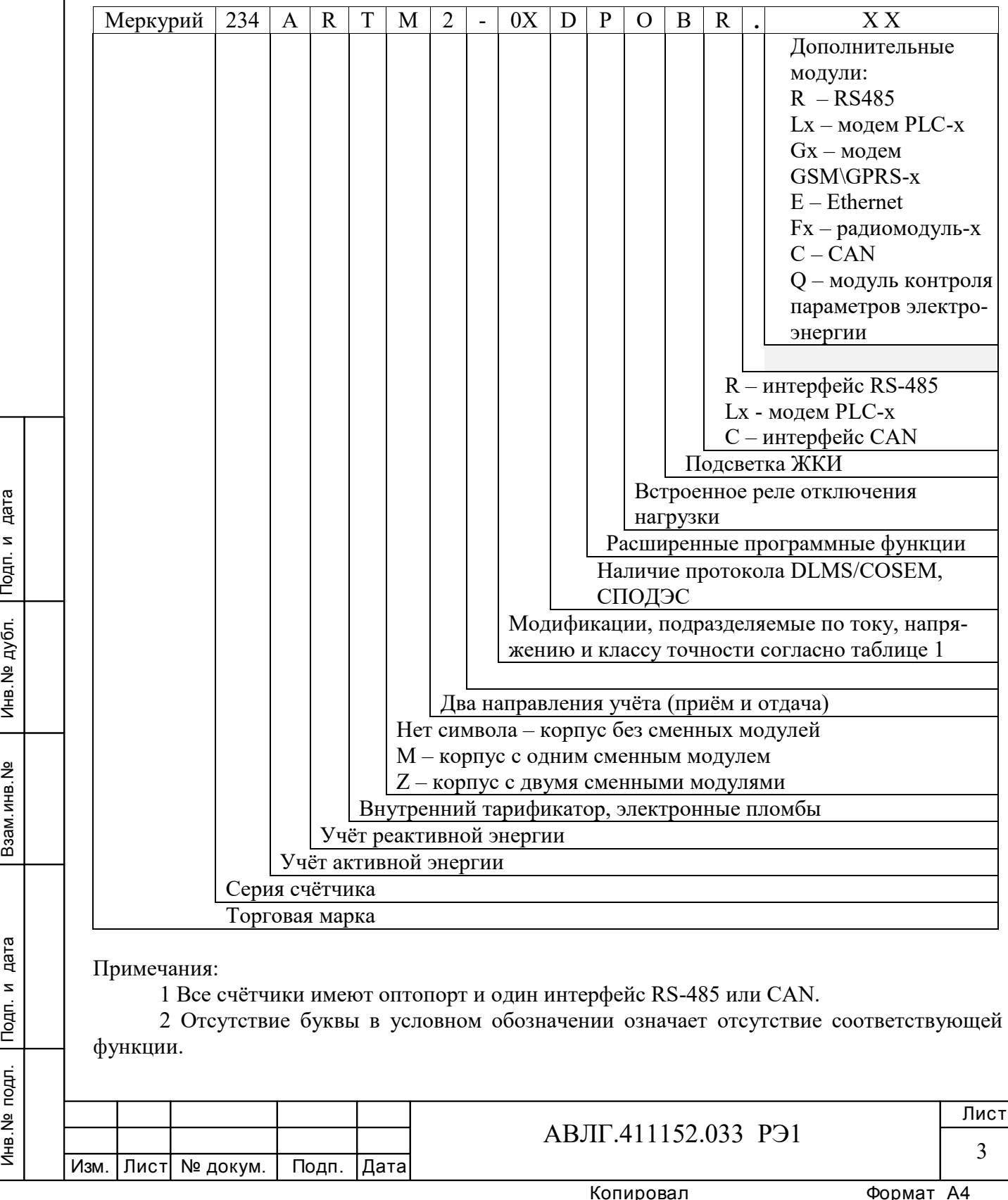

3 Сменные модули возможно менять без снятия счётчика с объекта и не нарушая знака поверки и заводских пломб.

**(Измененная редакция, Изм. № 1, 2)**

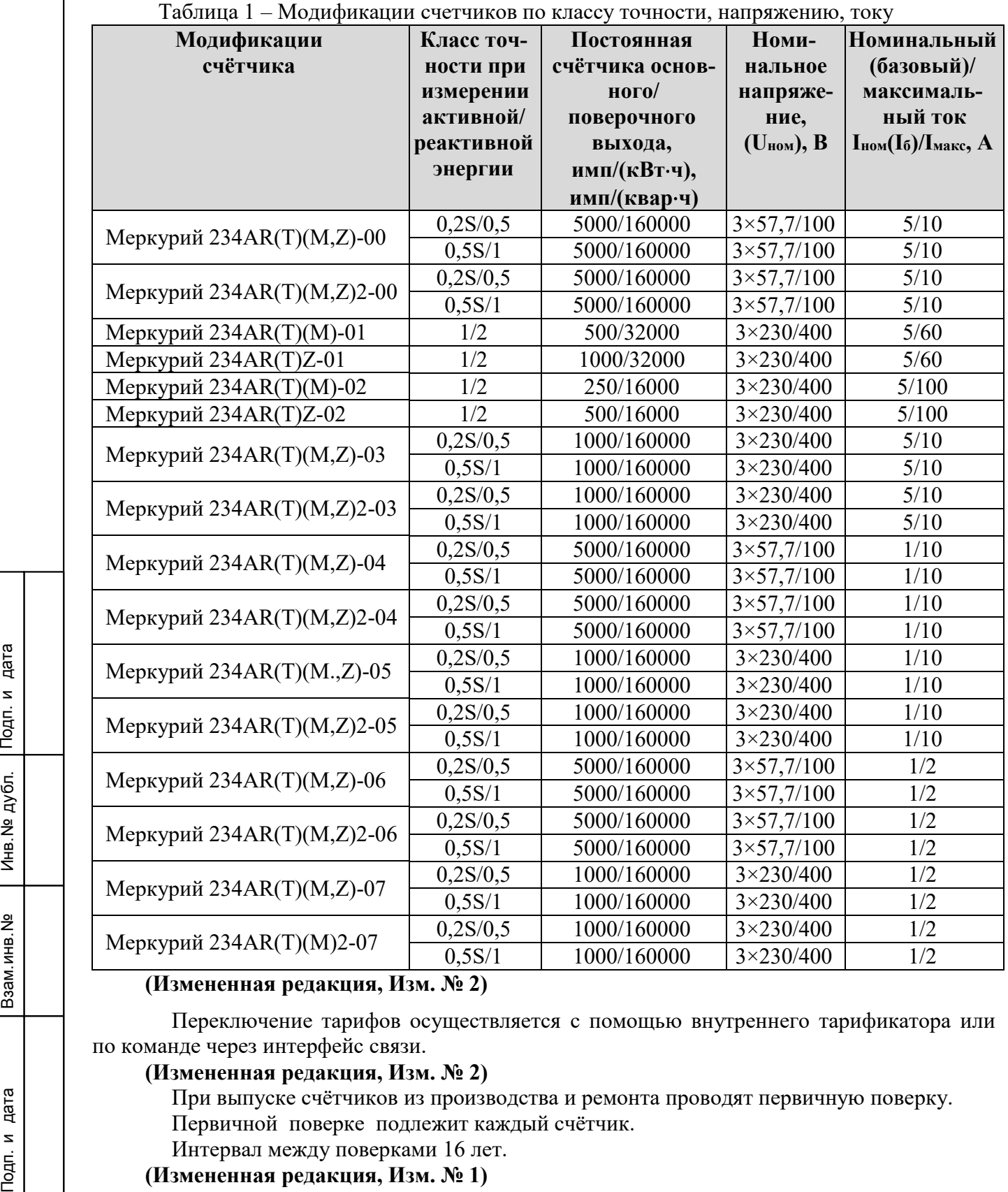

#### **(Измененная редакция, Изм. № 2)**

Переключение тарифов осуществляется с помощью внутреннего тарификатора или по команде через интерфейс связи.

#### **(Измененная редакция, Изм. № 2)**

При выпуске счётчиков из производства и ремонта проводят первичную поверку.

Первичной поверке подлежит каждый счётчик.

Интервал между поверками 16 лет.

**(Измененная редакция, Изм. № 1)** 

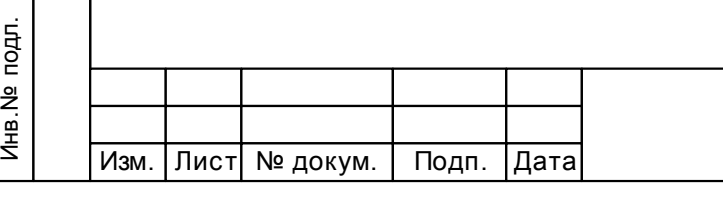

Инв.№ дубл.

# АВЛГ.411152.033 РЭ1

Лист 4

Периодической поверке подлежат счётчики, находящиеся в эксплуатации или на хранении по истечении межповерочного интервала.

Внеочередную поверку производят в случае:

- повреждения знака поверки и в случае утери формуляра;

- ввода в эксплуатацию счётчика после длительного хранения (более половины межповерочного интервала);

- проведения повторной юстировки или настройки, известном или предполагаемом ударном, магнитном, радиочастотном или ином воздействии на счётчик, известном или предполагаемом несанкционированном вскрытии корпуса счетчика или неудовлетворительной его работе;

- продажи (отправки) потребителю счётчика, нереализованного по истечении срока, равного половине межповерочного интервала.

**(Измененная редакция, Изм. № 1, 2)** 

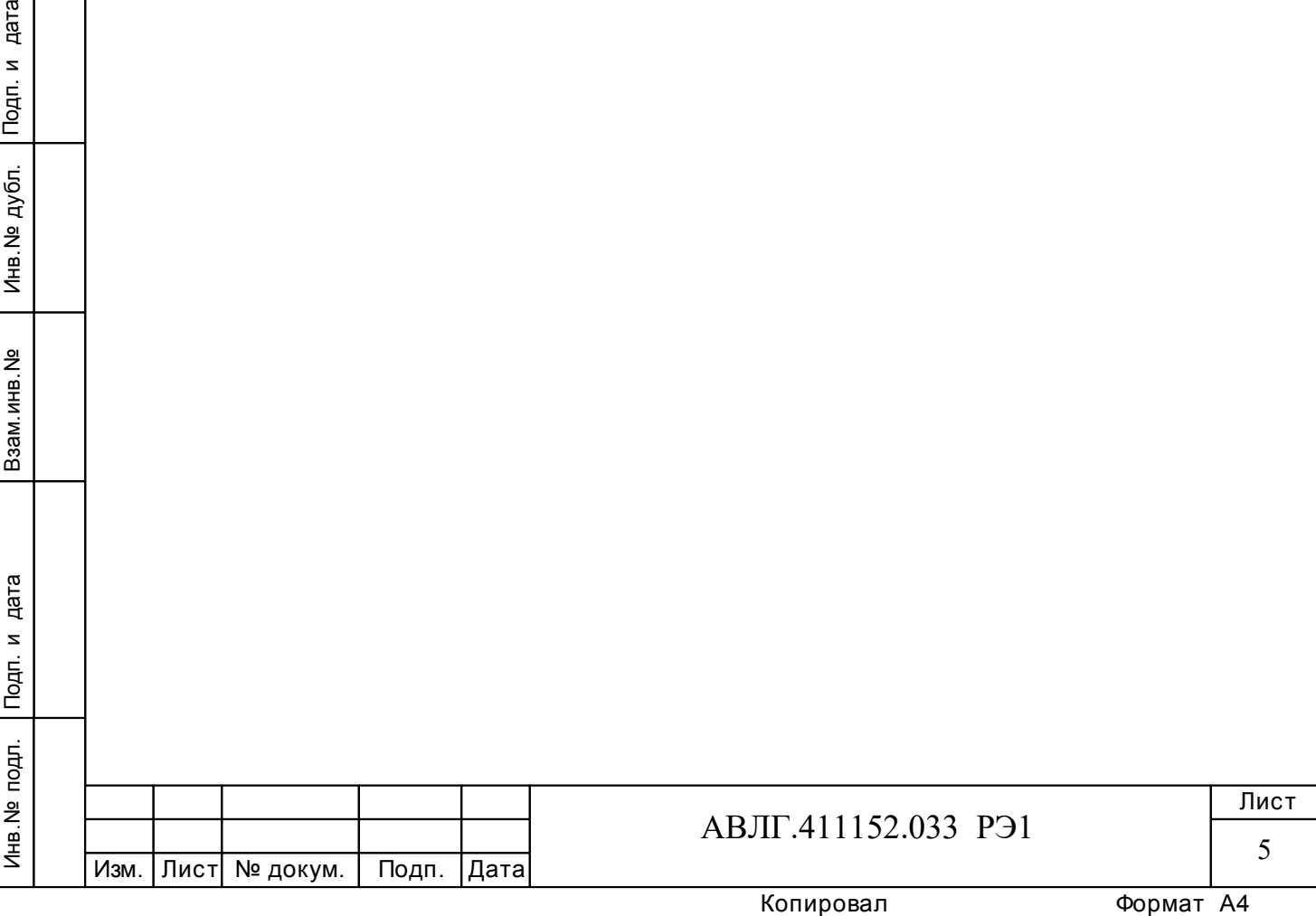

# **1 Операции и средства поверки**

1.1 Выполняемые при поверке операции указаны в таблице 2, применяемые при этом средства поверки указаны в таблице 3.

# **(Измененная редакция, Изм. № 2)**

Последовательность операций проведения поверки обязательна.

**Таблица 2 -** Операции поверки

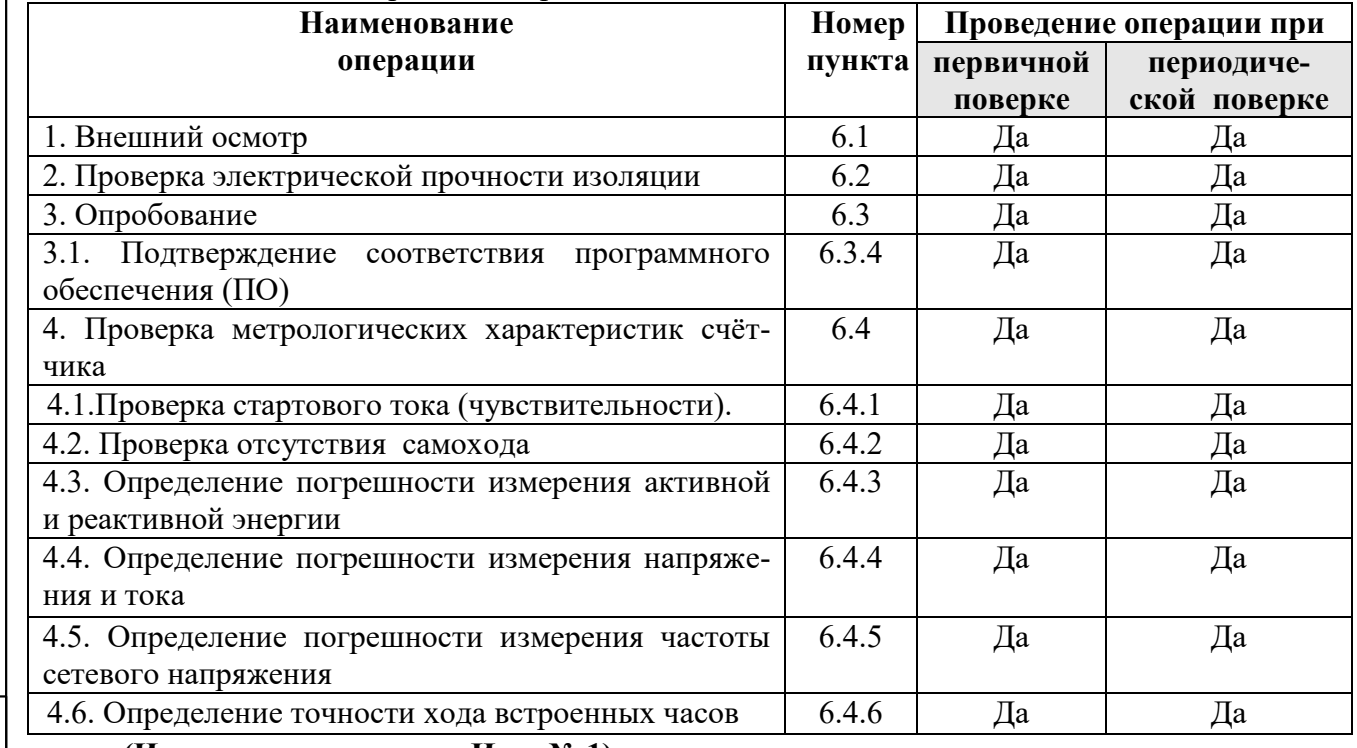

#### **(Измененная редакция, Изм. № 1)**

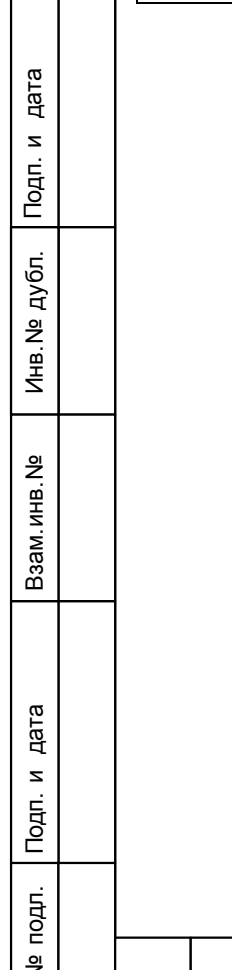

Τ

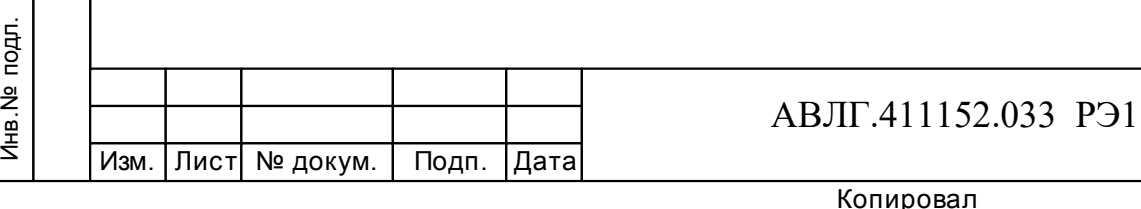

6

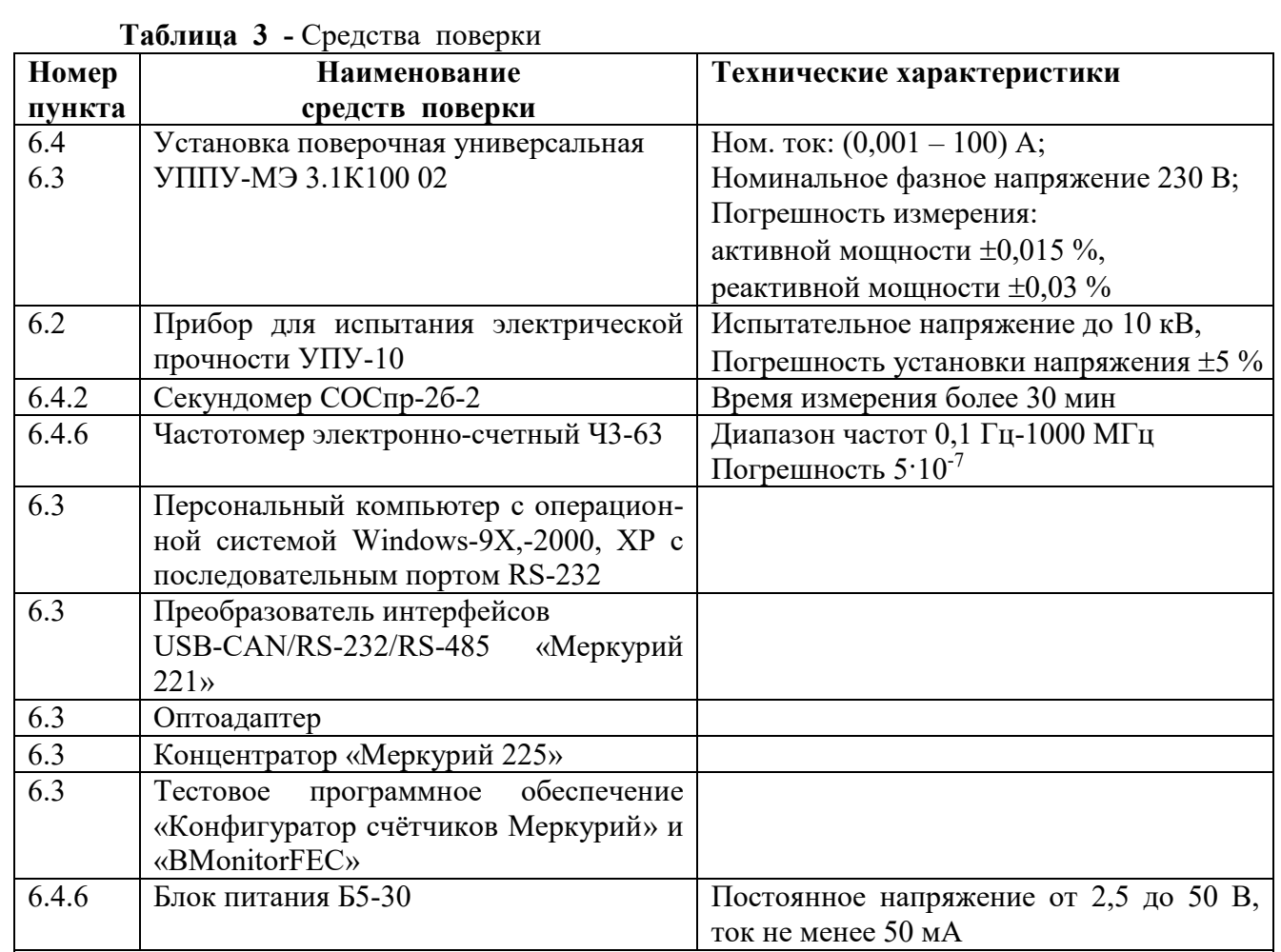

# *Примечания*

Инв.№ дубл.

1 Допускается проведение поверки счётчиков с применением средств поверки, не указанных в таблице, но обеспечивающих определение и контроль метрологических характеристик поверяемых счётчиков с требуемой точностью.

2 Средства поверки должны быть поверены и иметь действующий знак поверки.

**(Измененная редакция, Изм. № 1, 2)** 

# **2 Требования безопасности**

подп. и дата взам. Меняе взам. Меняе печен обраб ство г и данны добраб ство г и данны стик и данны стик и данны<br>Шедец и детей и детей и детей и детей и детей и детей и детей и детей и детей и детей и детей и детей и детей 2.1 При проведении поверки должны быть соблюдены требования «Правил технической эксплуатации электроустановок потребителей» и «Правил техники безопасности при эксплуатации электроустановок потребителей», а также требованиями раздела 1 руководства по эксплуатации АВЛГ.411152.033 РЭ и соответствующих разделов из документации на применяемые средства измерений и испытательное оборудование.

**(Измененная редакция, Изм. № 1)** 

# **3 Требования к квалификации поверителей**

3.1 Поверку осуществляют аккредитованные в установленном порядке в области обеспечения единства измерений юридические лица и индивидуальные предприниматели.

 3.2 Все действия по проведению измерений при проверке счётчиков электроэнергии и обработки результатов измерений проводят лица, изучившие настоящий документ, руководство по эксплуатации используемых средств измерений и вспомогательных средств поверки.

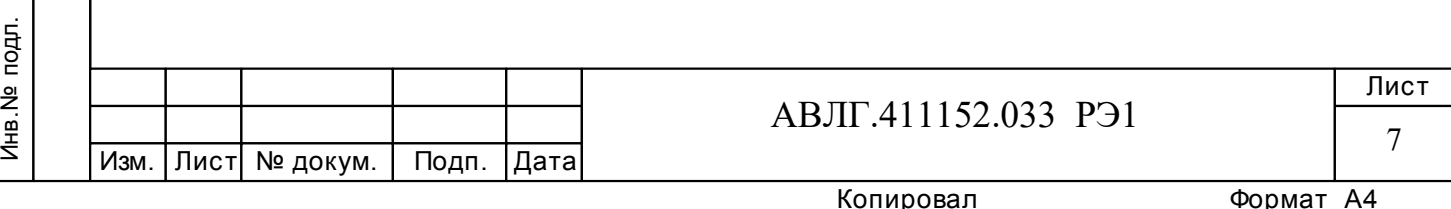

# **4 Условия поверки**

4.1 Порядок представления счетчиков на поверку должен соответствовать требованиям Приказа Минпромторга России от 02.07.2015 г. № 1815.

#### **(Измененная редакция, Изм. № 1)**

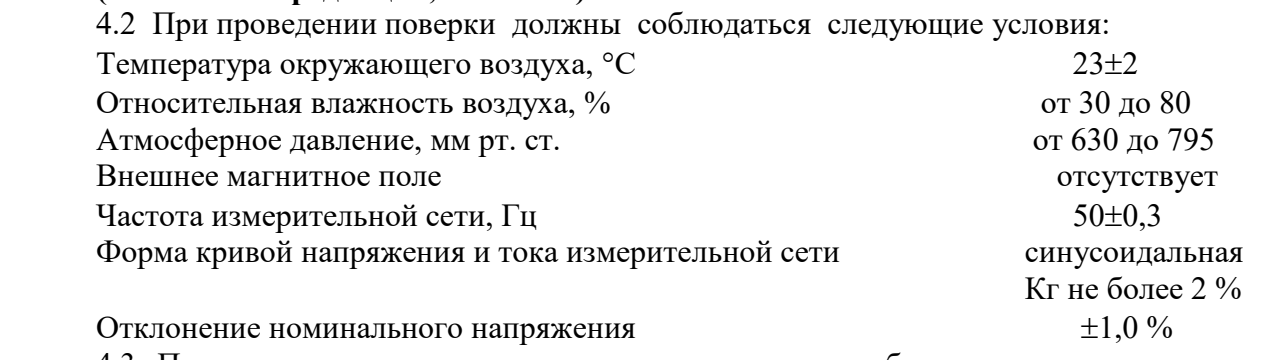

4.3 Поверка должна производиться на аттестованном оборудовании с применением средств поверки, имеющих действующий знак поверки.

**(Измененная редакция, Изм. № 1)**

# **5 Подготовка к поверке**

Перед проведением поверки следует выполнить следующие подготовительные работы: 5.1 Проверить наличие и работоспособность основных и вспомогательных средств поверки, перечисленных в таблице 3.

# **(Измененная редакция, Изм. № 2)**

5.2 Проверить наличие действующих свидетельств о поверке (аттестации) и знаков поверки у средств поверки.

# **(Измененная редакция, Изм. № 1)**

5.3 Проверить наличие заземления всех составных частей поверочной схемы.

5.4 Подготовить средства поверки к работе в соответствии с руководством по эксплуатации и проверить их работоспособность путём пробного пуска.

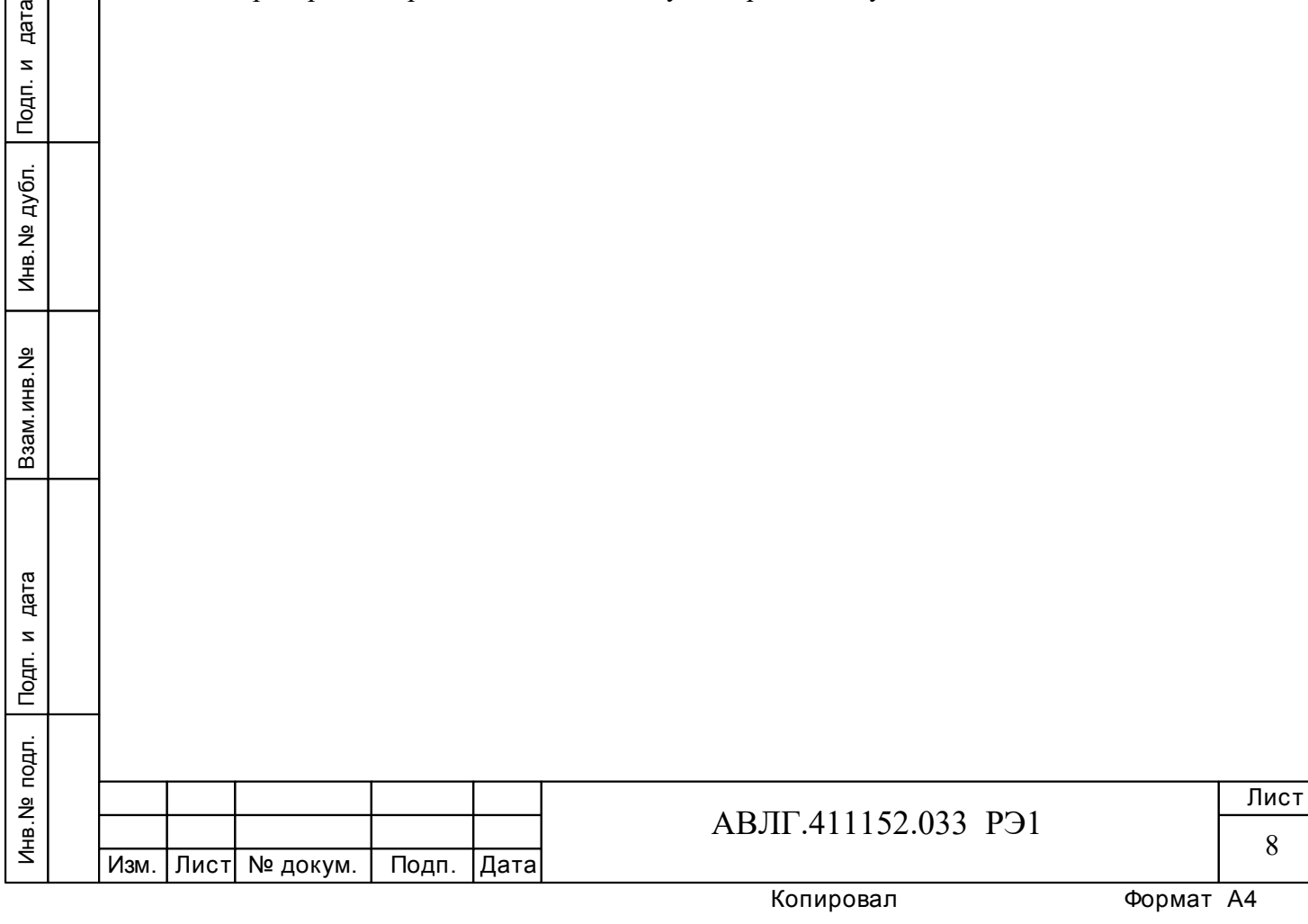

# **6 Проведение поверки**

#### *6.1 Внешний осмотр*

6.1.1 При внешнем осмотре должно быть установлено соответствие счётчика следующим требованиям:

лицевая панель счётчика должна быть чистой и иметь чёткую маркировку в соответствии с требованиями конструкторской документации;

- во все резьбовые отверстия токоотводов должны быть ввёрнуты до упора винты с исправной резьбой;

на крышке зажимной колодки счётчика должна быть нанесена схема подключения счётчика к электрической сети;

в комплекте счётчика должны быть: формуляр АВЛГ.411152.033 ФО и руководство по эксплуатации АВЛГ.411152.033 РЭ.

# 6.1.2 **(Исключен, Изм. № 1)**

#### *6.2 Проверка электрической прочности изоляции*

6.2.1 При проверке электрической прочности изоляции увеличивать напряжение в ходе испытания следует плавно, начиная со (100-230) В и далее равномерно или ступенями, не превышающими 10 % установленного напряжения, в течение (5-10) с. По достижении заданного значения испытательного напряжения счётчик выдерживают под его воздействием в течение 1 мин, контролируя отсутствие пробоя, затем плавно уменьшают испытательное напряжение.

6.2.2 Результат проверки считают положительным, если электрическая изоляция выдерживает в течение одной минуты испытательное напряжение 4 кВ переменного тока частотой 50 Гц между соединенными между собой цепями 1-11 и контактами 12-13, 14-21 соединёнными с «землёй».

# *6.3 Опробование*

Инв.№ дубл.

При опробовании проверяется:

- функционирование жидкокристаллического индикатора (ЖКИ),
- функционирование интерфейсов связи;
- функционирование модема PLС.

# **(Измененная редакция, Изм. № 2)**

6.3.1 Проверка функционирования ЖКИ.

6.3.1.1 При включении счётчика необходимо проверить включение всех сегментов индикатора. Примеры работающего ЖКИ приведены на рисунках 1 и 2.

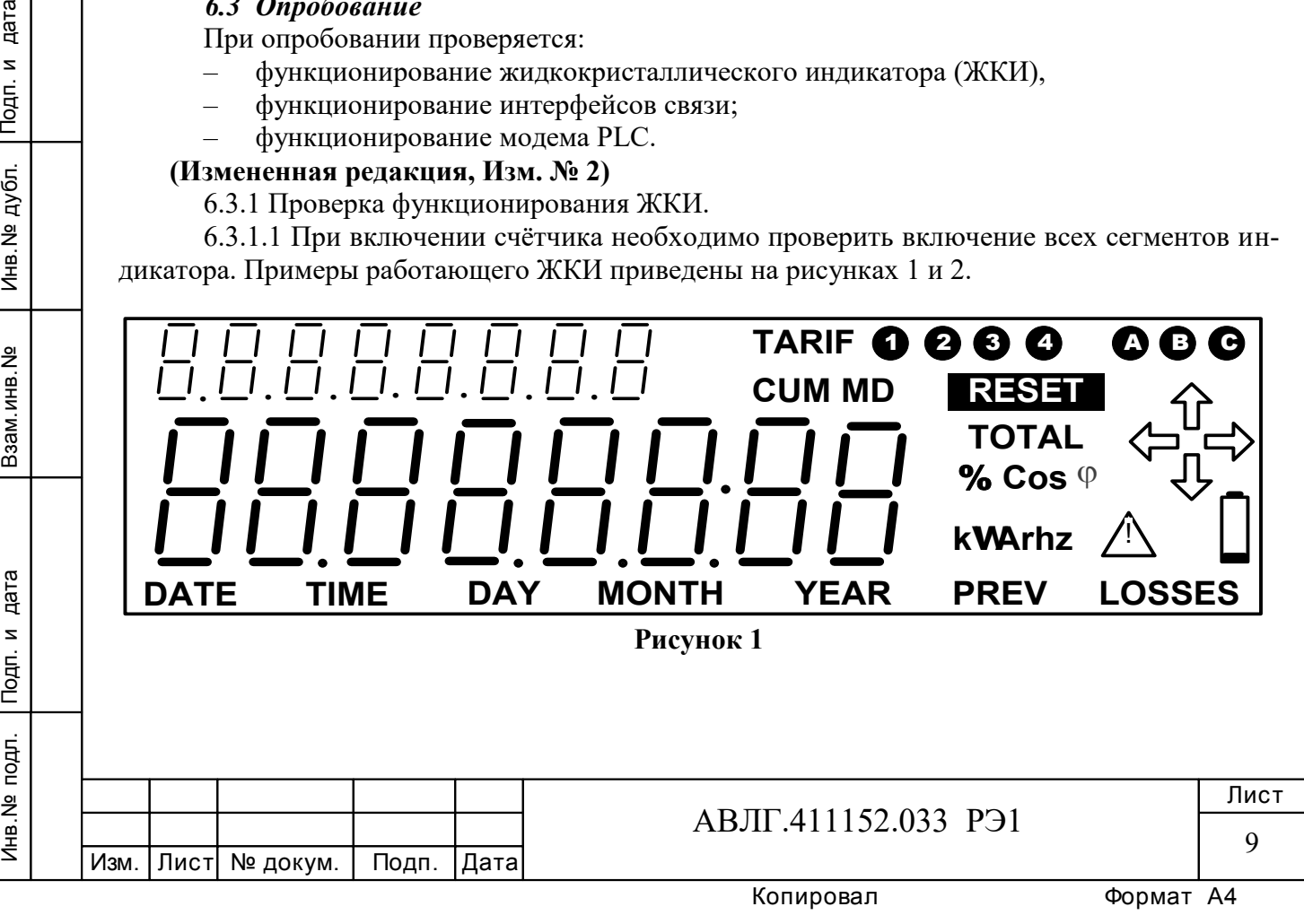

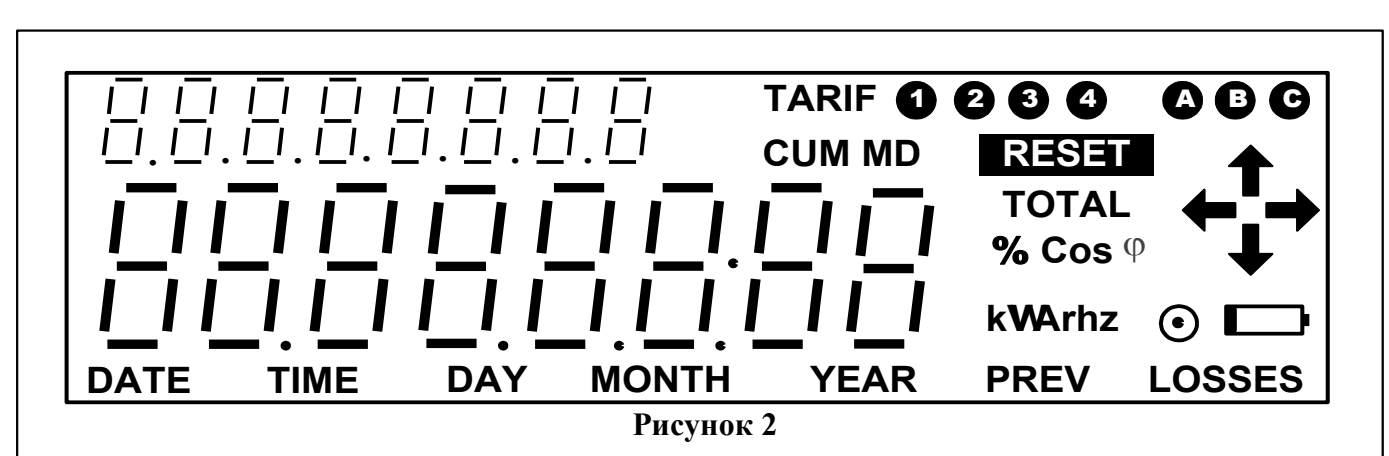

Если все описанные действия завершились успешно, то ЖКИ счётчика функционирует исправно.

6.3.2 Проверка функционирования интерфейсов и возможности программирования и считывания информации через интерфейс связи

6.3.2.1 Для проверки возможности программирования и считывания через интерфейс необходимо подсоединить к порту RS-232 персонального компьютера преобразователь интерфейсов USB-CAN/RS-232/RS-485 «Меркурий 221».

Включить счётчик и компьютер.

Инв.№ дубл.

Запустить программу «Конфигуратор счётчиков Меркурий».

6.3.2.2 Открыть вкладку «**Параметры связи**». На экране должно появиться окно, изображённое на рисунке 3.  $1 - 1$ 

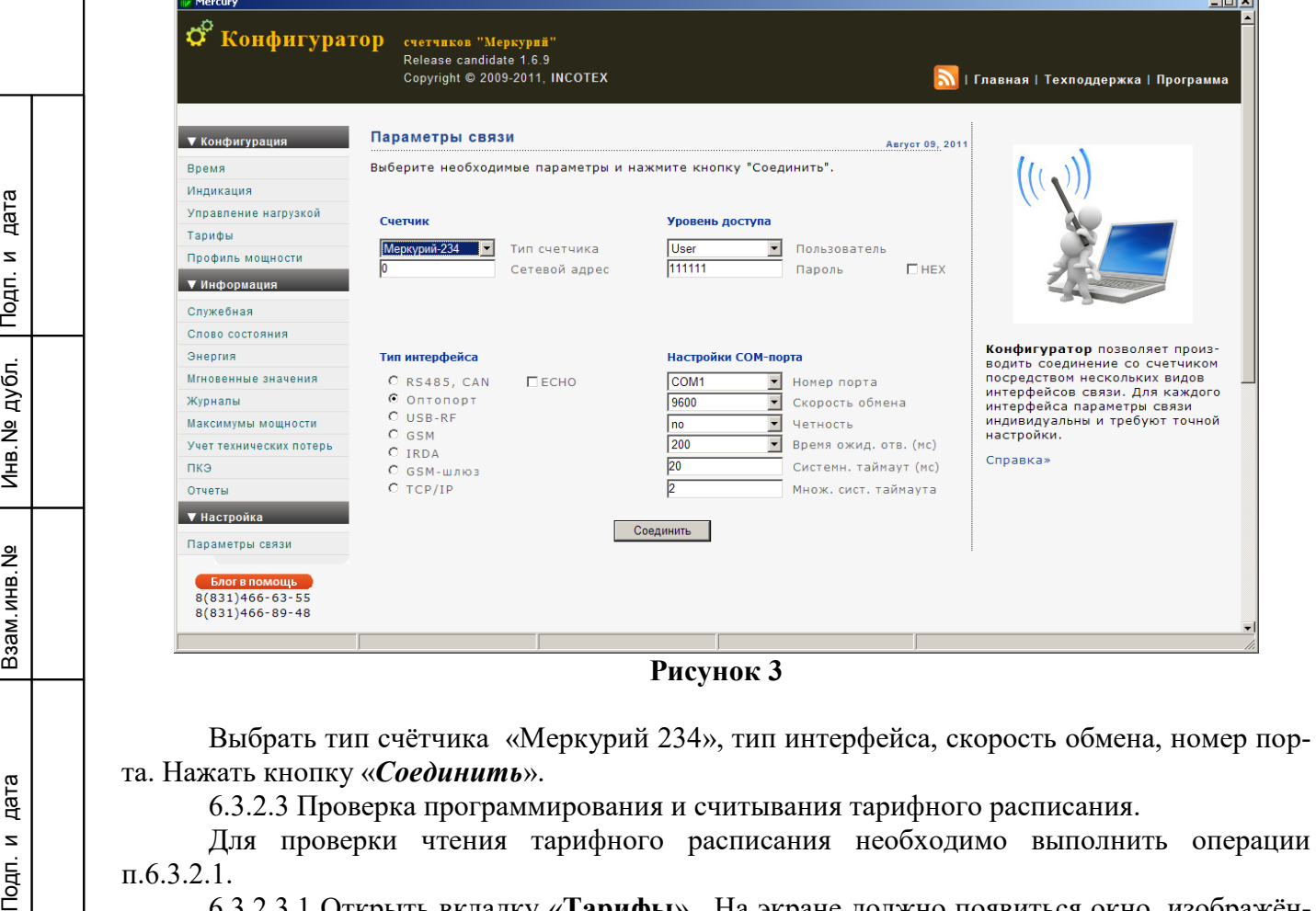

п.6.3.2.1.

6.3.2.3.1 Открыть вкладку «**Тарифы**». На экране должно появиться окно, изображённое на рисунке 4.

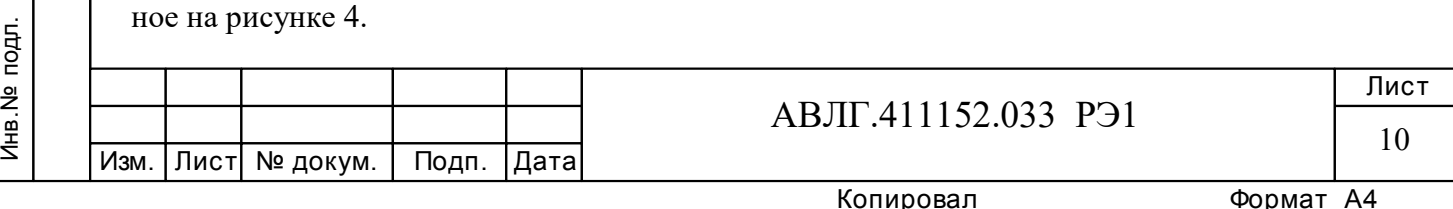

Считать тарифное расписание счётчика, нажав кнопку «*Прочитать из счётчика*». При этом в таблице должно отобразиться тарифное расписание, которое было записано в него ранее.

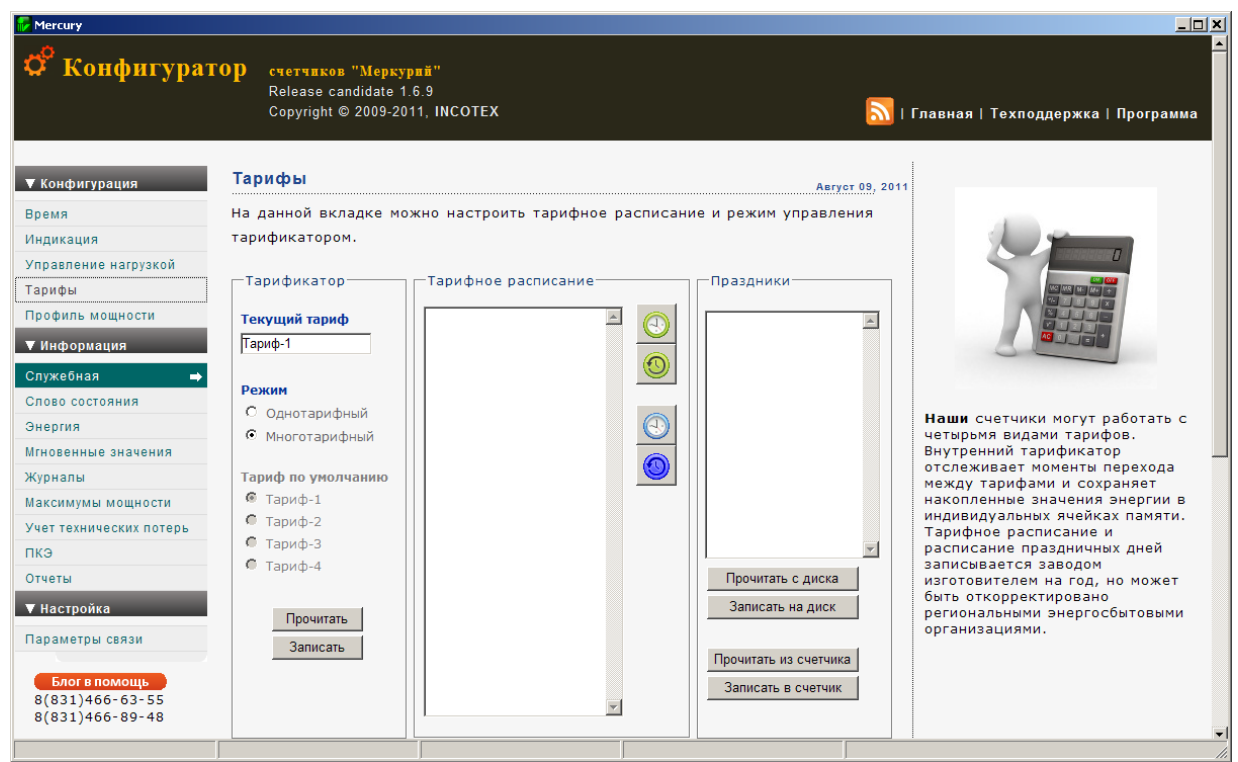

#### **Рисунок 4**

пённы<br>Подп. и дали счита<br>След и друго<br>Форм:<br><u>ене програние</u> програние програние програние<br>Пед мем Р 6.3.2.3.2 Для программирования тарифного расписание необходимо выбрать определённый день и месяц. Изменить тарифное расписание и записать его в счётчик, нажав кнопку «*Записать в счётчик*». Для проверки записанного нового тарифного расписания необходимо считать его из счетчика, выполнив операции п.6.3.2.3.1.

Если описанные действия прошли успешно, то программирование и считывание тарифного расписания осуществлены правильно.

6.3.2.3.3 Аналогичным образом можно проверить программирование и считывание другой информации.

6.3.3 Проверка функционирования модема PLС и возможности передачи и приёма информации через модем PLС.

# **(Измененная редакция, Изм. № 2)**

Инв.№ дубл.

6.3.3.1 Для проверки возможности чтения информации по силовой сети через модем PLC счётчика необходимо собрать схему в соответствии с приложением Б.

#### **(Измененная редакция, Изм. № 2)**

Запустить на ПК программу «BMonitorFEC». Включить технологическое приспособление и счётчик.

Через время не более 5 мин на экране монитора ПК в соответствующем разделе (окне) программы «BMonitorFEC» должно появиться значение накопленной энергии в кВтч.

Сравнить эти показания с показаниями на ЖКИ счётчика. Если они совпадают, то модем PLC в счётчике при чтении информации функционирует нормально.

#### **(Измененная редакция, Изм. № 2)**

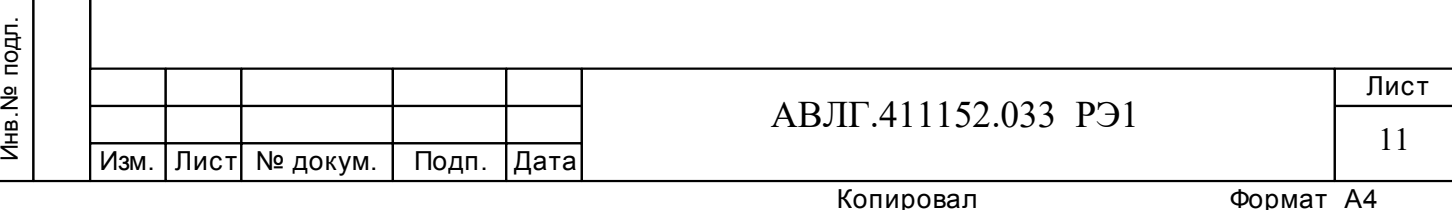

6.3.3.2 Для проверки возможности программирования счетчиков с внутренним тарификатором по силовой сети через модем PLC необходимо собрать схему в соответствии с приложением Б.

#### **(Измененная редакция, Изм. № 2)**

Включить технологическое приспособление и счетчик, запустить программу «Конфигуратор счетчиков Меркурий». Выполнить п.6.3.2.3 в части программирования счетчика, не используя интерфейс. Проверка правильности программирования счетчиков проверяется с использованием интерфейса.

6.3.4 Подтверждение соответствия ПО

6.3.4.1 Для проверки подтверждения соответствия ПО необходимо подсоединить к порту RS-232 персонального компьютера преобразователь интерфейсов USB-CAN/RS-232/RS-485 «Меркурий 221».

Включить счетчик и компьютер.

Запустить программу «Конфигуратор счетчиков «Меркурий».

6.3.4.2 Открыть вкладку «**Информация**», «**Служебная**». На экране должно появиться окно, изображенное на рисунке 4а.

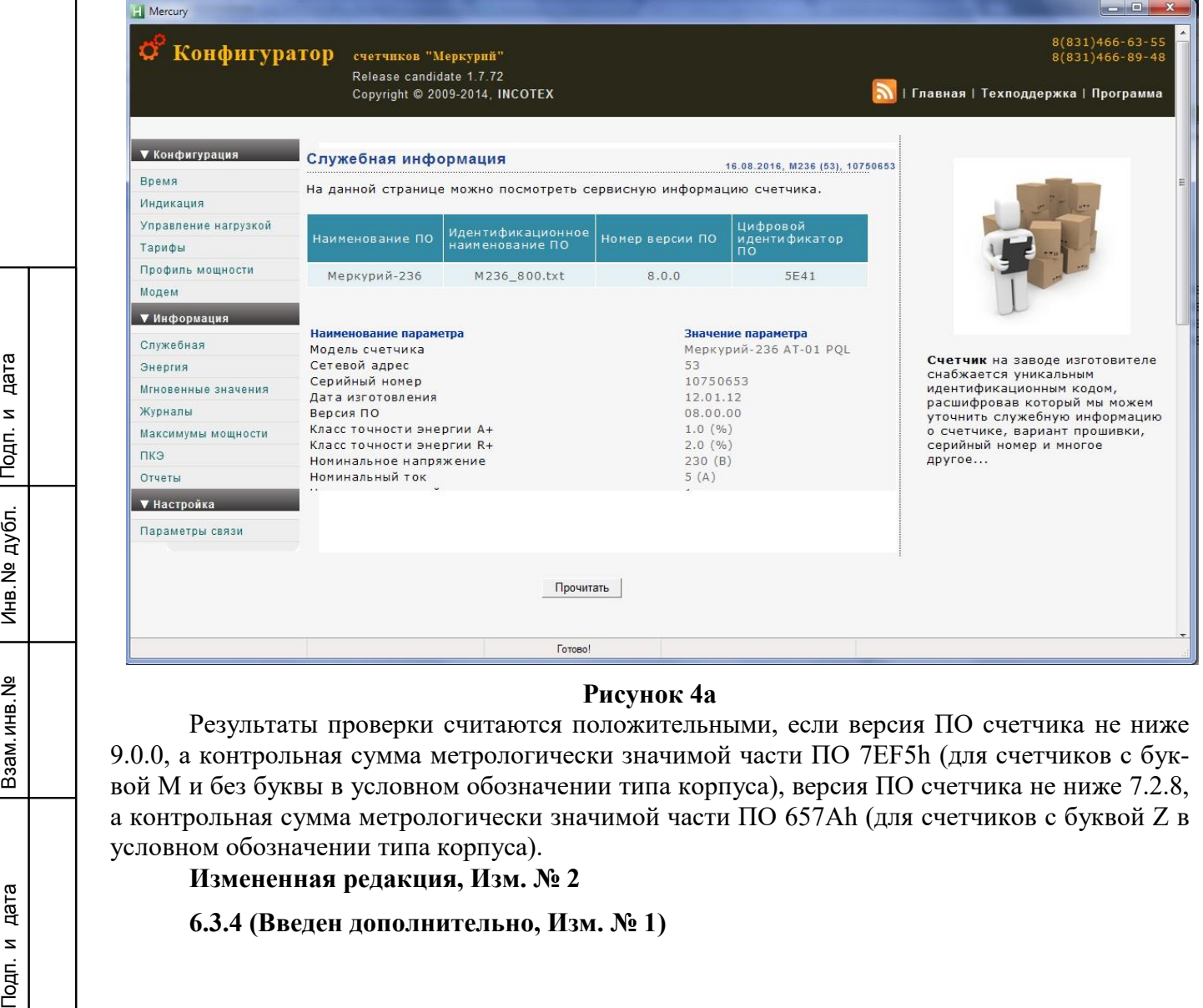

# **Рисунок 4а**

Результаты проверки считаются положительными, если версия ПО счетчика не ниже 9.0.0, а контрольная сумма метрологически значимой части ПО 7EF5h (для счетчиков с буквой М и без буквы в условном обозначении типа корпуса), версия ПО счетчика не ниже 7.2.8, а контрольная сумма метрологически значимой части ПО 657Ah (для счетчиков с буквой Z в условном обозначении типа корпуса).

**Измененная редакция, Изм. № 2**

Инв.№ дубл.

# **6.3.4 (Введен дополнительно, Изм. № 1)**

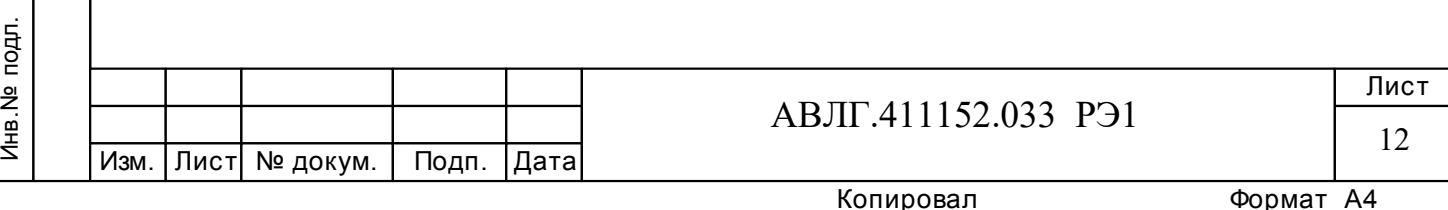

#### *6.4 Определение метрологических характеристик счётчика*

6.4.1 Проверка стартового тока (чувствительности).

Проверку стартового тока производят на установке УППУ-МЭ 3.1К при фазных напряжениях и значениях тока, указанных в таблице 4, и коэффициенте мощности, равном единице.

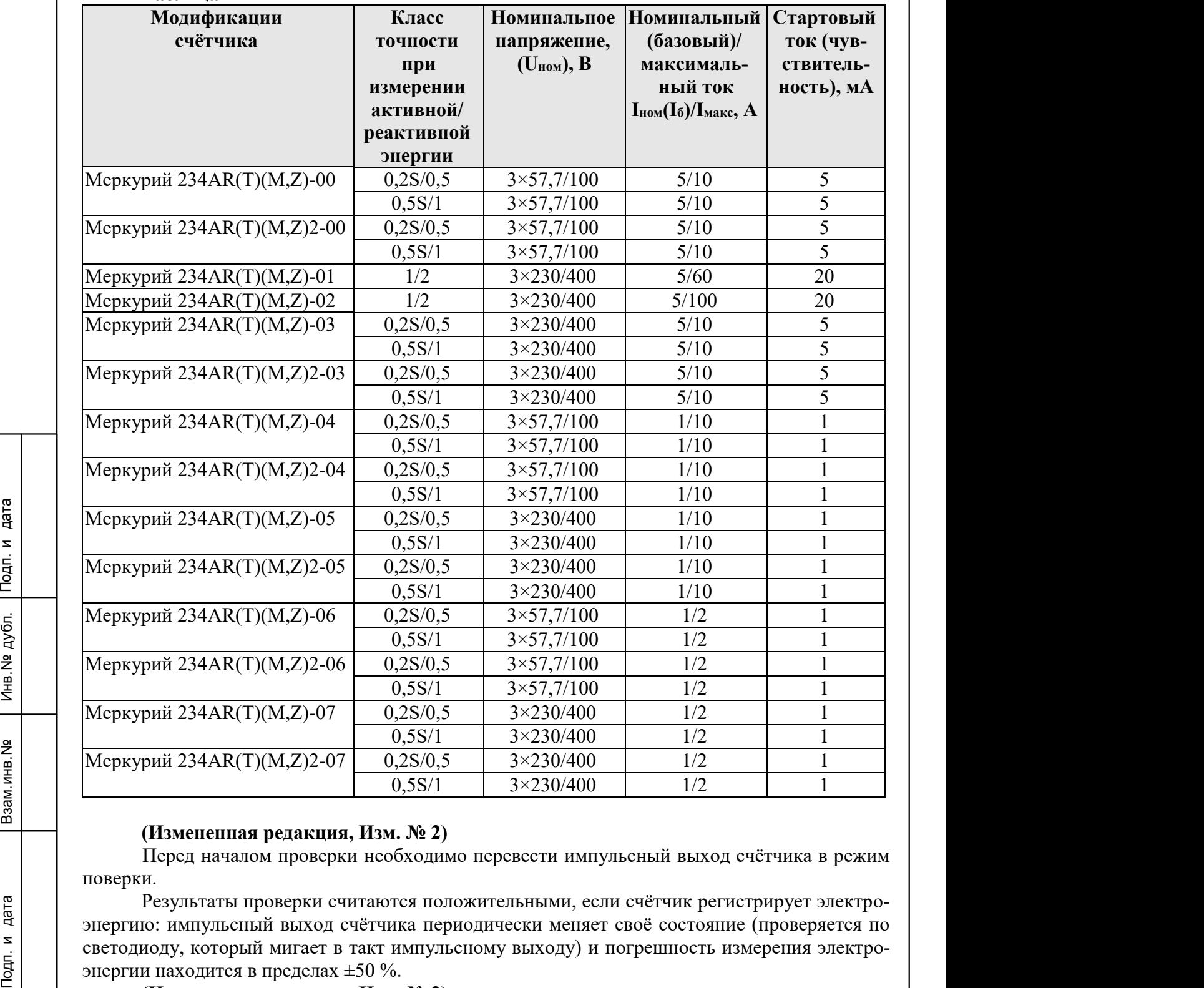

**Таблица 4** 

Инв.№ дубл.

# **(Измененная редакция, Изм. № 2)**

Перед началом проверки необходимо перевести импульсный выход счётчика в режим поверки.

Результаты проверки считаются положительными, если счётчик регистрирует электроэнергию: импульсный выход счётчика периодически меняет своё состояние (проверяется по светодиоду, который мигает в такт импульсному выходу) и погрешность измерения электроэнергии находится в пределах ±50 %.

**(Измененная редакция, Изм. № 2)** 

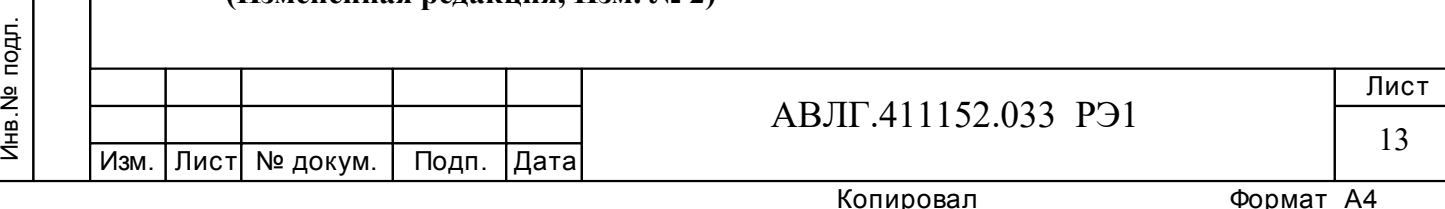

6.4.2 Проверка отсутствия самохода

При проверке самохода установить в параллельные цепи счётчика напряжение 1,15 Uном. Ток в последовательной цепи должен отсутствовать. При этом необходимо контролировать с помощью секундомера период мигания светового индикатора потребляемой мощности счётчика на установке УППУ-МЭ 3.1К.

Результаты проверки считаются положительными, если импульсный выход счётчика создает не более одного импульса указанного в таблице 5:

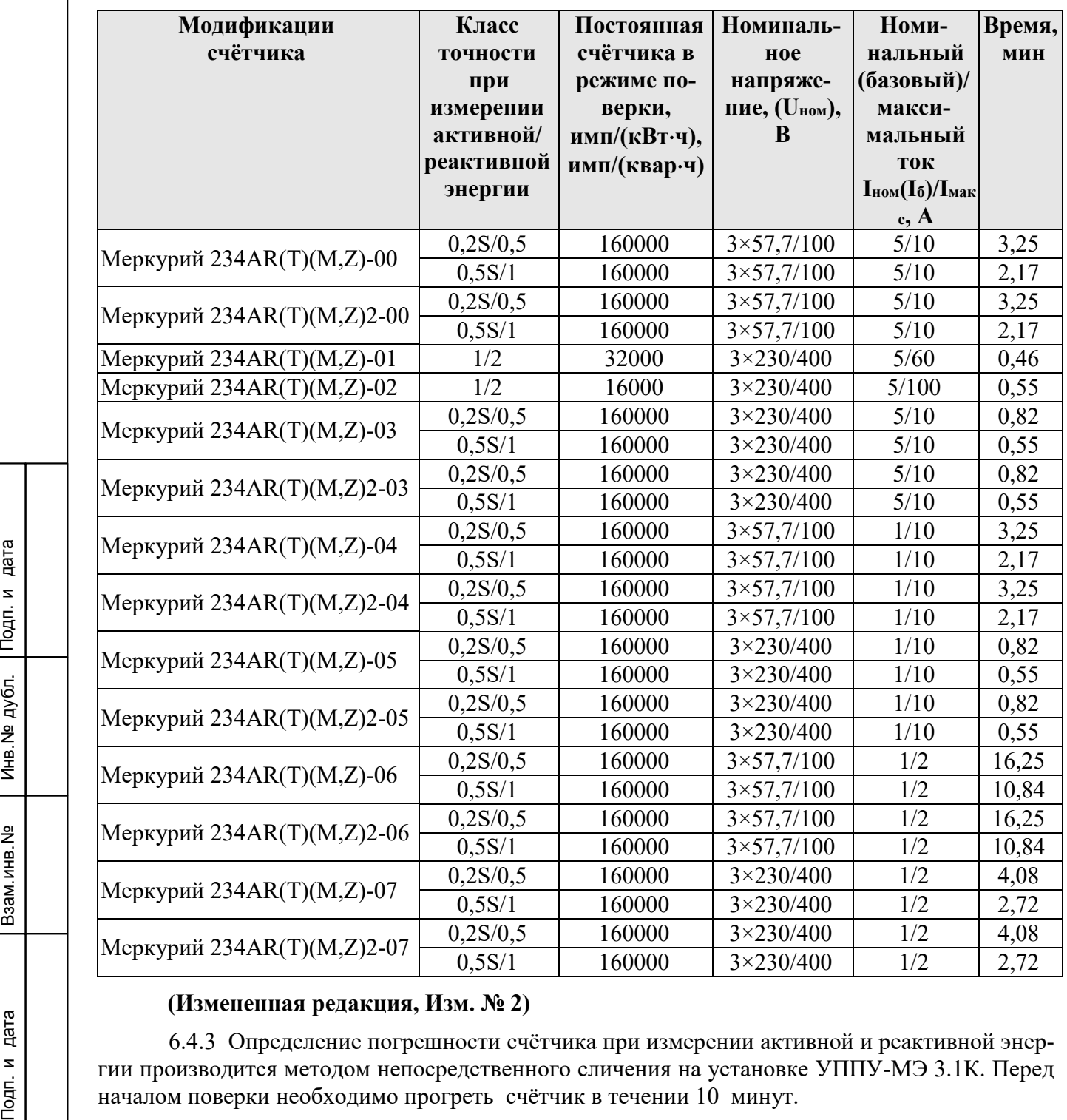

#### **Таблица 5**

#### **(Измененная редакция, Изм. № 2)**

6.4.3 Определение погрешности счётчика при измерении активной и реактивной энергии производится методом непосредственного сличения на установке УППУ-МЭ 3.1К. Перед началом поверки необходимо прогреть счётчик в течении 10 минут.

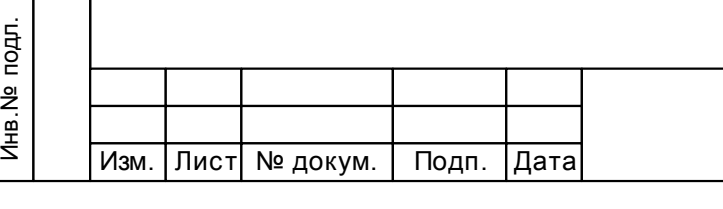

Инв.№ дубл.

# АВЛГ.411152.033 РЭ1

Копировал Формат А4

Определение погрешности счётчиков класса точности 1 при измерении активной энергии, активной мощности по ГОСТ 31819.21 и класса точности 0,2S и 0,5S при измерении активной энергии, активной мощности по ГОСТ 31819.22 проводят при значениях информативных параметров входного сигнала, указанных в таблице 6. Определение погрешности счётчиков класса точности 1 и 2 при измерении реактивной энергии и реактивной (полной) мощности по ГОСТ 31819.23, класса точности 0,5 по АВЛГ.411152.033 ТУ проводят при значениях информативных параметров входного сигнала, указанных в таблице 7. Определение погрешности проводят для активной энергии прямого направления и реактивной энергии и мощности прямого и обратного направления методом образцового счётчика на установке УППУ-МЭ 3.1К.

#### **(Измененная редакция, Изм. № 1)**

Инв.№ дубл.

**Таблица 6** - Значения информативных параметров входного сигнала при измерении активной энергии и активной мощности.

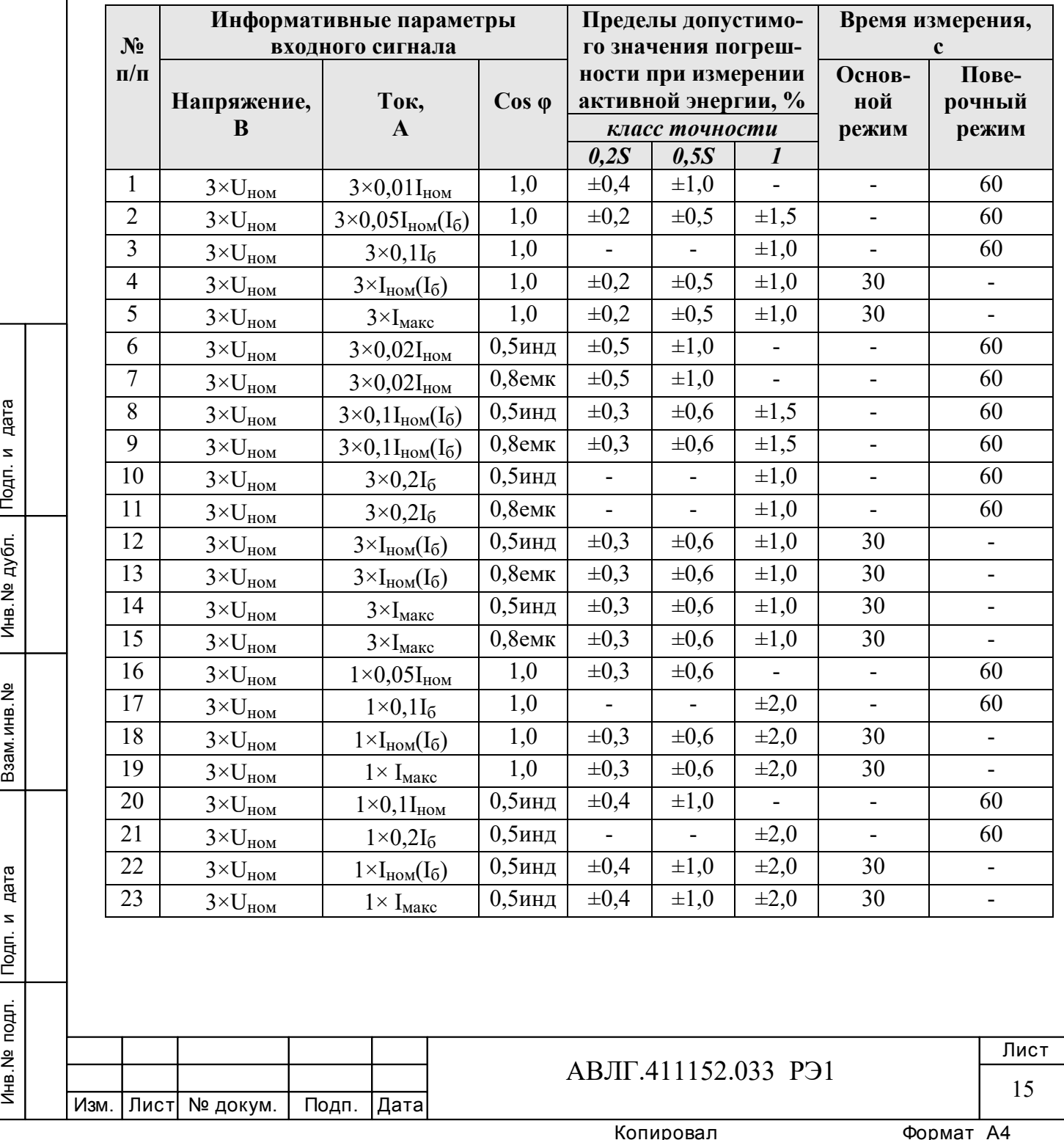

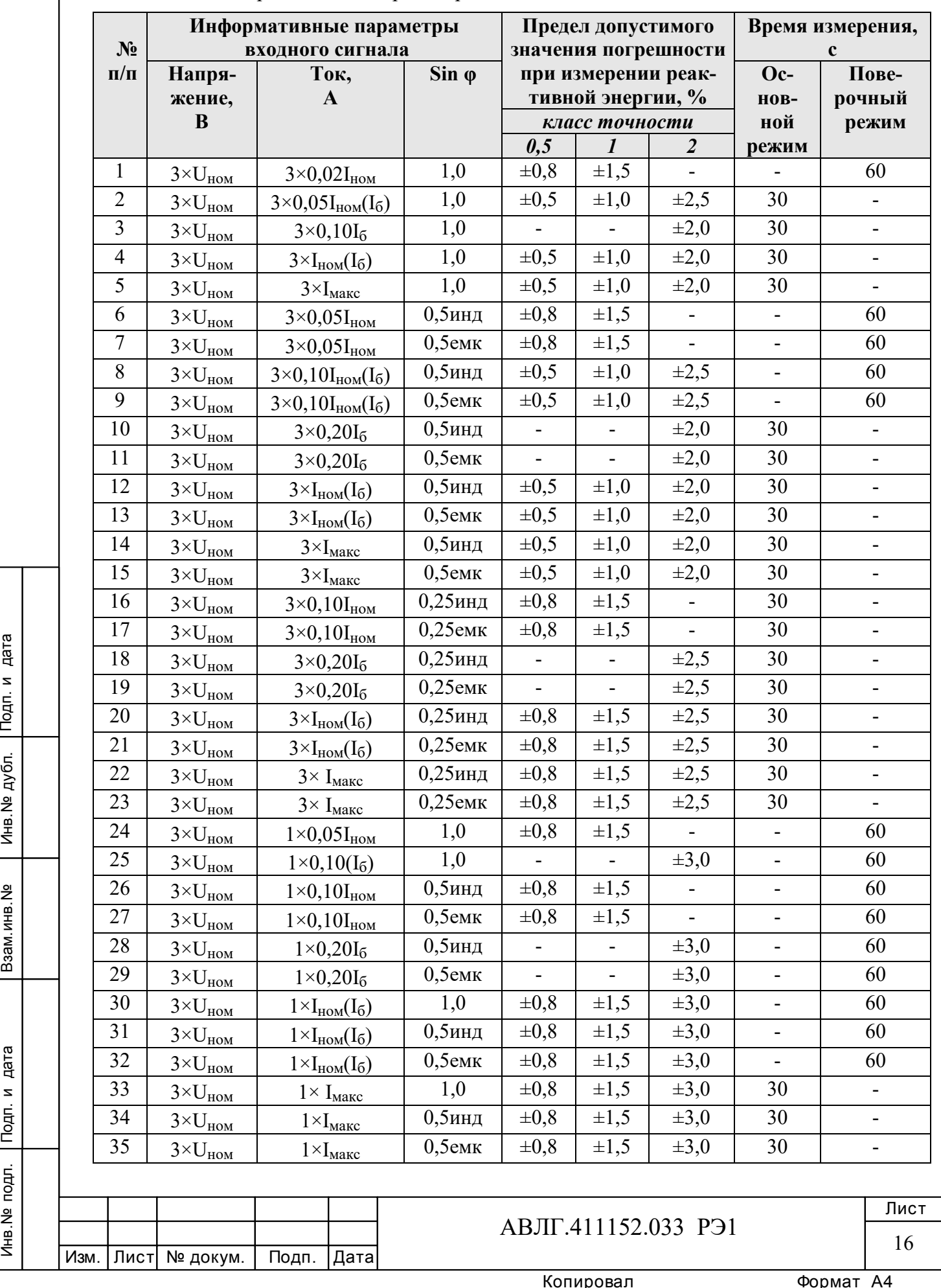

**Таблица 7** - Значения информативных параметров входного сигнала при измерении реактивной энергии и реактивной мощности.

 Результаты поверки считаются положительными и счётчик соответствует классу точности, если погрешности не превышают значений, приведенных в таблице 6 и 7.

6.4.4 Определение погрешности измерения фазных напряжений и токов производится методом сравнения со значениями напряжения и тока, измеренных эталонным счётчиком установки в соответствии с формулами:

$$
\delta u = \frac{U_{H3M} - Uo}{Uo} \cdot 100, \%
$$

$$
\delta i = \frac{I_{H3M} - Io}{Io} \cdot 100, \%
$$

где Uизм, Iизм – значения фазных напряжений и токов, измеренные счётчиком;

Uо, Iо - значения фазных напряжений и токов, измеренные эталонным счётчиком установки.

Измерения фазных напряжений производятся для каждой фазы сети для трёх значений напряжений:  $0,8U_{HOM}$ ,  $U_{HOM}$ ,  $1,2U_{HOM}$ .

#### **(Измененная редакция, Изм. № 2)**

Измерения фазных токов необходимо проводить для каждой фазы сети для трех значений токов:  $0.02I_{HOM}(0.05I_6)$ ,  $I_{HOM}(I_6)$ ,  $I_{\text{MARC}}$ .

Результаты проверки считаются положительными, если вычисленные погрешности измерения напряжения находятся в пределах  $\pm 0.5$  %.

Результаты поверки считаются положительными, если вычисленные погрешности измерения тока счётчиков класса точности 0,2S и 0,5S в диапазоне токов от  $0.02I_{HOM}$  до Imax находятся в пределах:

$$
\delta \vec{\boldsymbol{\alpha}} = \pm \left[ 0.5 + 0.005 \left( \frac{\mathrm{Im} \, a x}{I x} - 1 \right) \right], \, \%
$$

Инв.№ дубл.

где Imax - максимальный ток счётчика, Ix - измеряемое значение тока.

Результаты поверки считаются положительными, если вычисленные погрешности измерения тока счётчиков класса точности 1 в диапазоне токов от  $0.05I_6$  до  $I_6$  находятся в пределах:

$$
\delta \vec{\boldsymbol{\alpha}} = \pm \left[ 1 + 0.01 \left( \frac{I6}{Ix} - 1 \right) \right], \, \%
$$

где I<sub>б</sub> - базовый ток счётчика,

Ix - измеряемое значение тока.

PLE PRISON NEWS ALL READS NEWS ARE MEDIAL READS NEWS ARE MANY HOLD NAMED NEWS NOT CHANGE TO MAKE WE WE WERE Результаты поверки считаются положительными, если вычисленные погрешности измерения тока счётчиков класса точности 1 в диапазоне токов от  $I_6$  до  $I_{max}$  находятся в пределах:

$$
\delta \vec{\boldsymbol{\alpha}} = \pm \left[ 0.6 + 0.01 \left( \frac{\mathrm{Im} \, a \mathbf{x}}{I \mathbf{x}} - 1 \right) \right], \, \%
$$

6.4.5 Определение погрешности измерения частоты сетевого напряжения производится методом сравнения со значением частоты сети, измеренной с помощью частотомера Ч3-63 и рассчитывается по формуле:

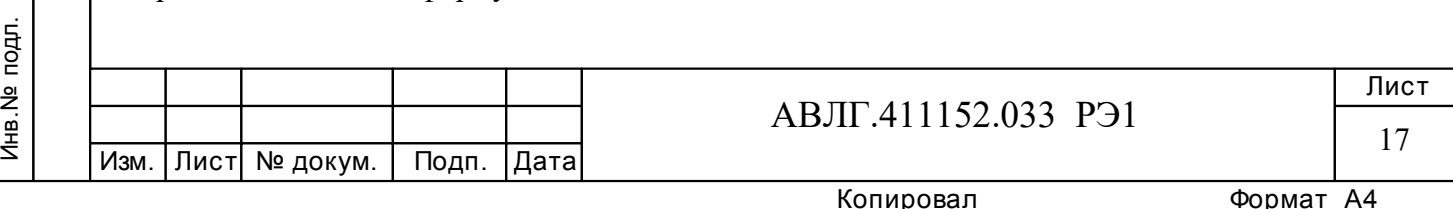

$$
\delta F = \frac{Fu - Fo}{Fo} \cdot 100, \, \%
$$

где Fи – значение частоты, измеренное счётчиком;

Fо – значение частоты, измеренное частотомером.

Измерение частоты необходимо проводить при следующих значениях частоты: 45 Гц; 50 Гц; 55 Гц.

#### **(Измененная редакция, Изм. № 2)**

Результаты поверки считаются положительными, если вычисленные погрешности измерения частоты находятся в пределах  $\pm 0.02$  Гц.

#### **(Измененная редакция, Изм. № 2)**

6.4.6 Определение точности хода встроенных часов

Определение точности хода встроенных часов производится во включенном состоянии.

Подключить счётчик к компьютеру. Импульсный выход счётчика (контакты 12, 13) подключить к частотомеру согласно рисунка 5. С помощью программы «Конфигуратор счётчиков Меркурий» перевести импульсный выход счётчика в режим «Тест 0.5 Гц».

Измерить период с относительной погрешностью не хуже 10-7 (измерение проводить по спаду).

Рассчитать точность хода часов без коррекции по формуле:

 86400(tист – tизм)  $Tu = -$ 

$$
1 U 1 U 1 U
$$

где tист – период, соответствующий  $1/0, 5 \Gamma$ ц;

tизм – измеренный период.

Рассчитать точность хода часов с учётом коррекции по формуле:

 $T = 86400/K + T$ ч,

где К – коэффициент коррекции, считанный из счётчика

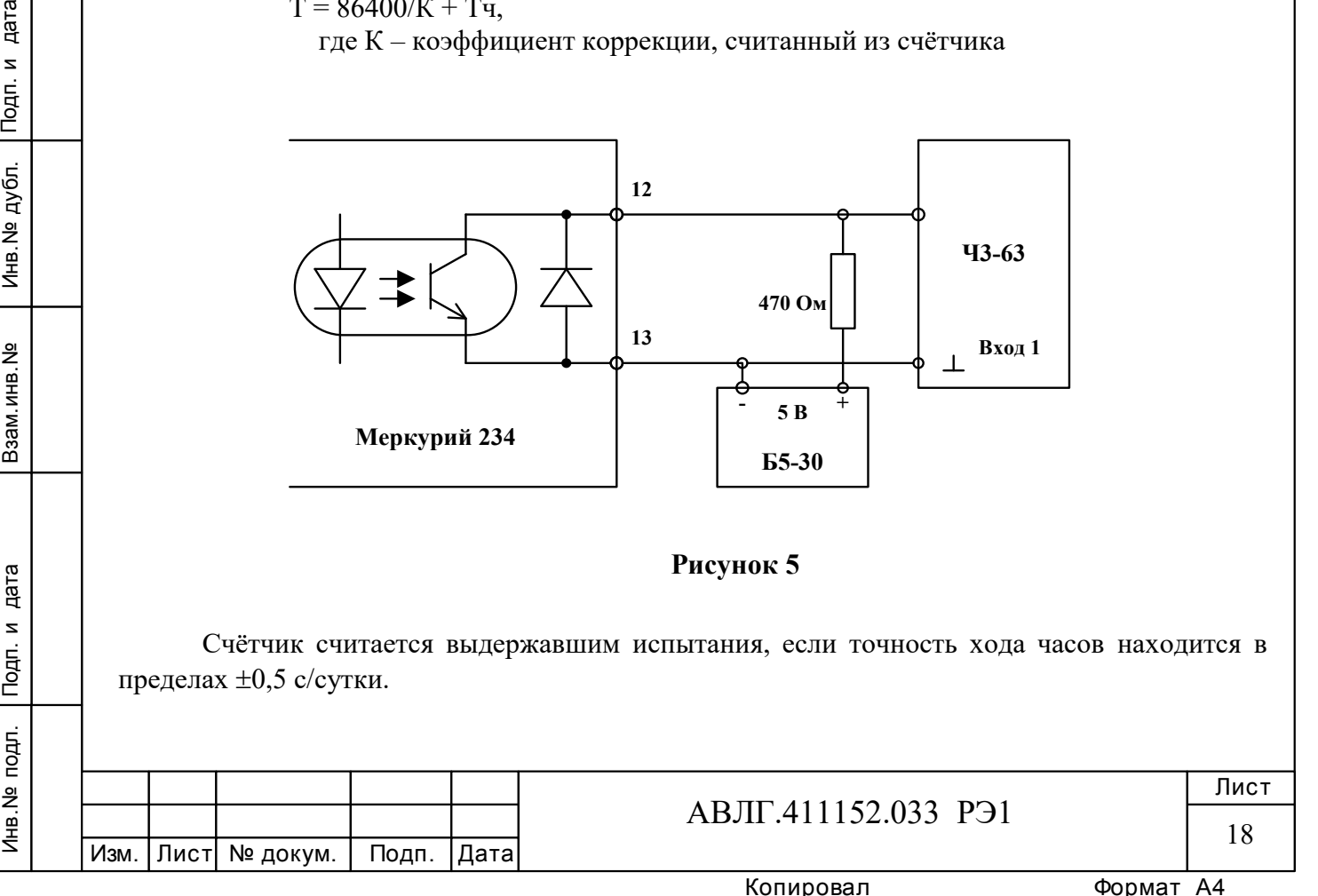

# **7 Оформление результатов поверки**

7.1 Положительные результаты поверки удостоверяются знаком поверки, наносимым давлением на специальную мастику и записью в формуляре, заверяемой подписью поверителя и знаком поверки (оттиск), в соответствии с Приказом Минпромторга России от 02.07.2015 г. № 1815. Оформляется протокол (Приложение А).

7.2 Если по результатам поверки счетчик, признан непригодным к применению, выписывается извещение о непригодности к применению.

**(Измененная редакция, Изм. № 1)** 

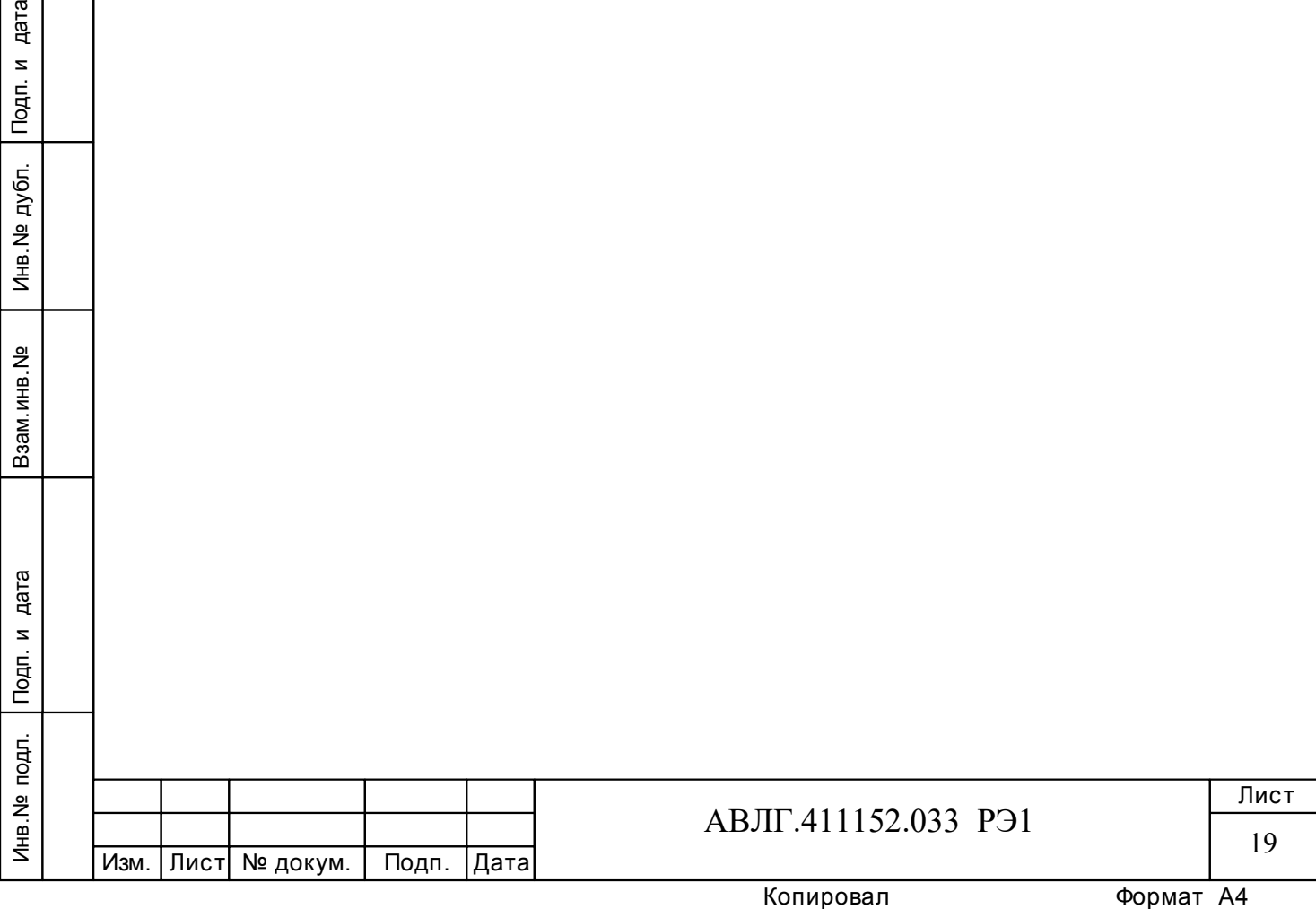

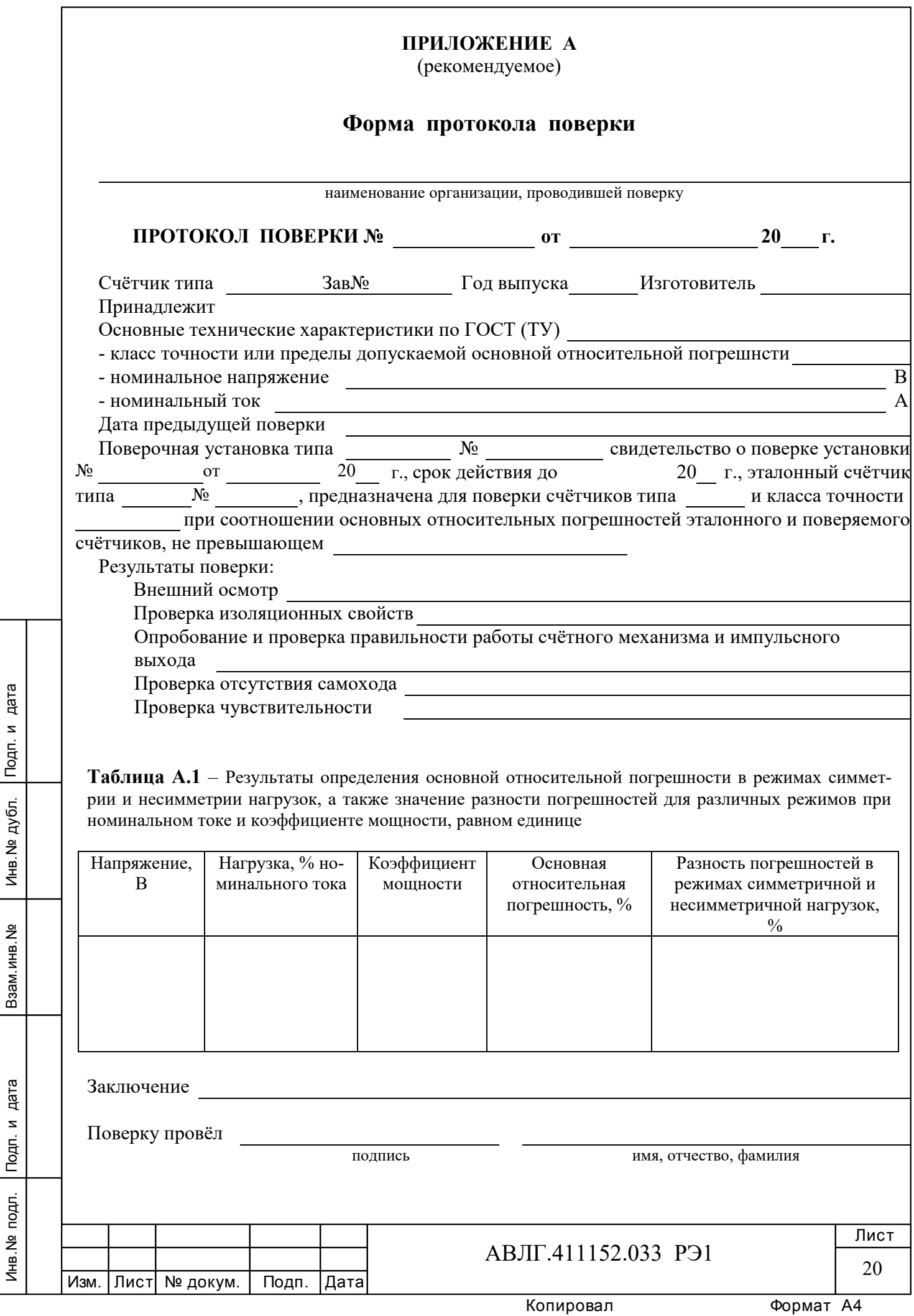

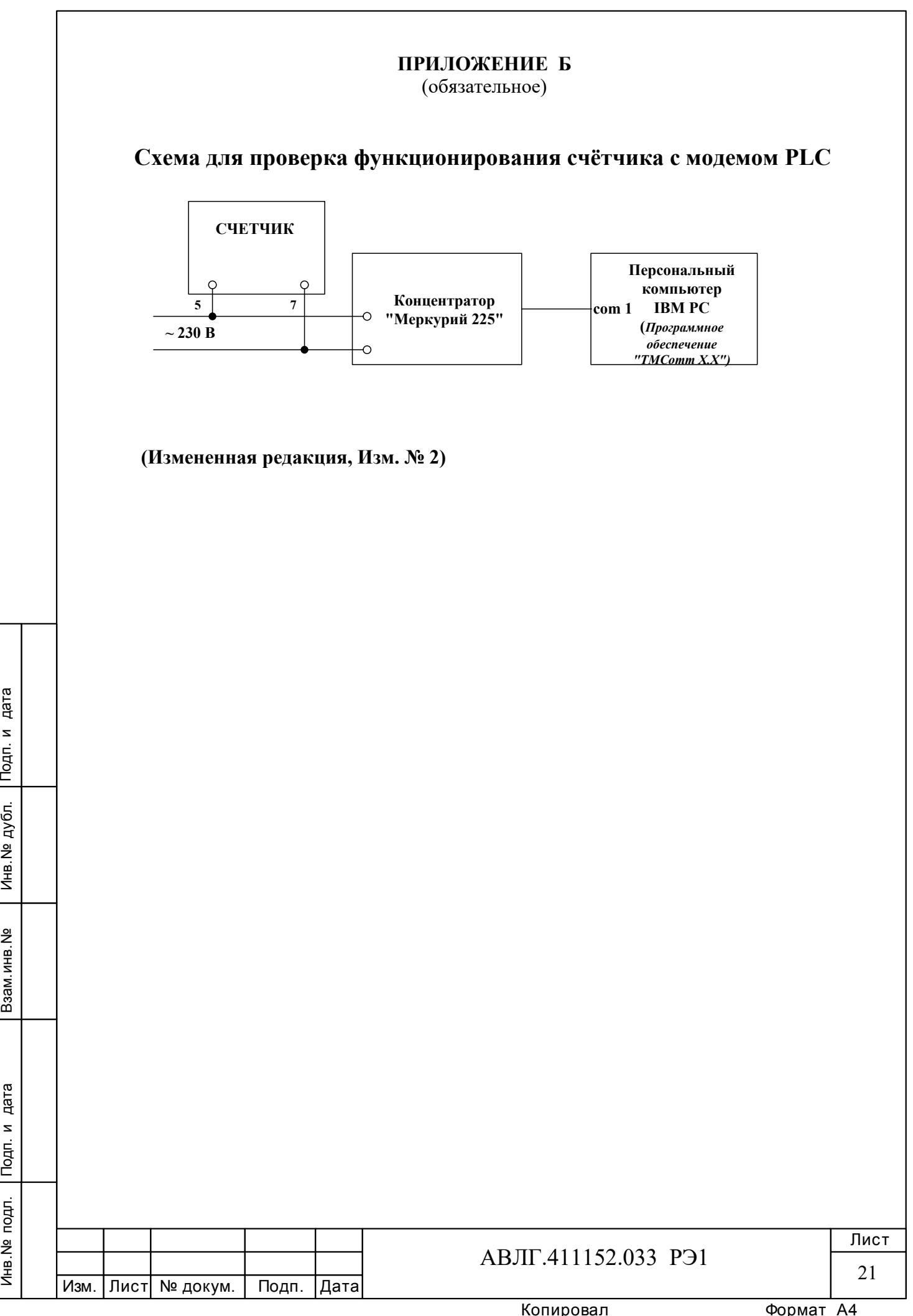

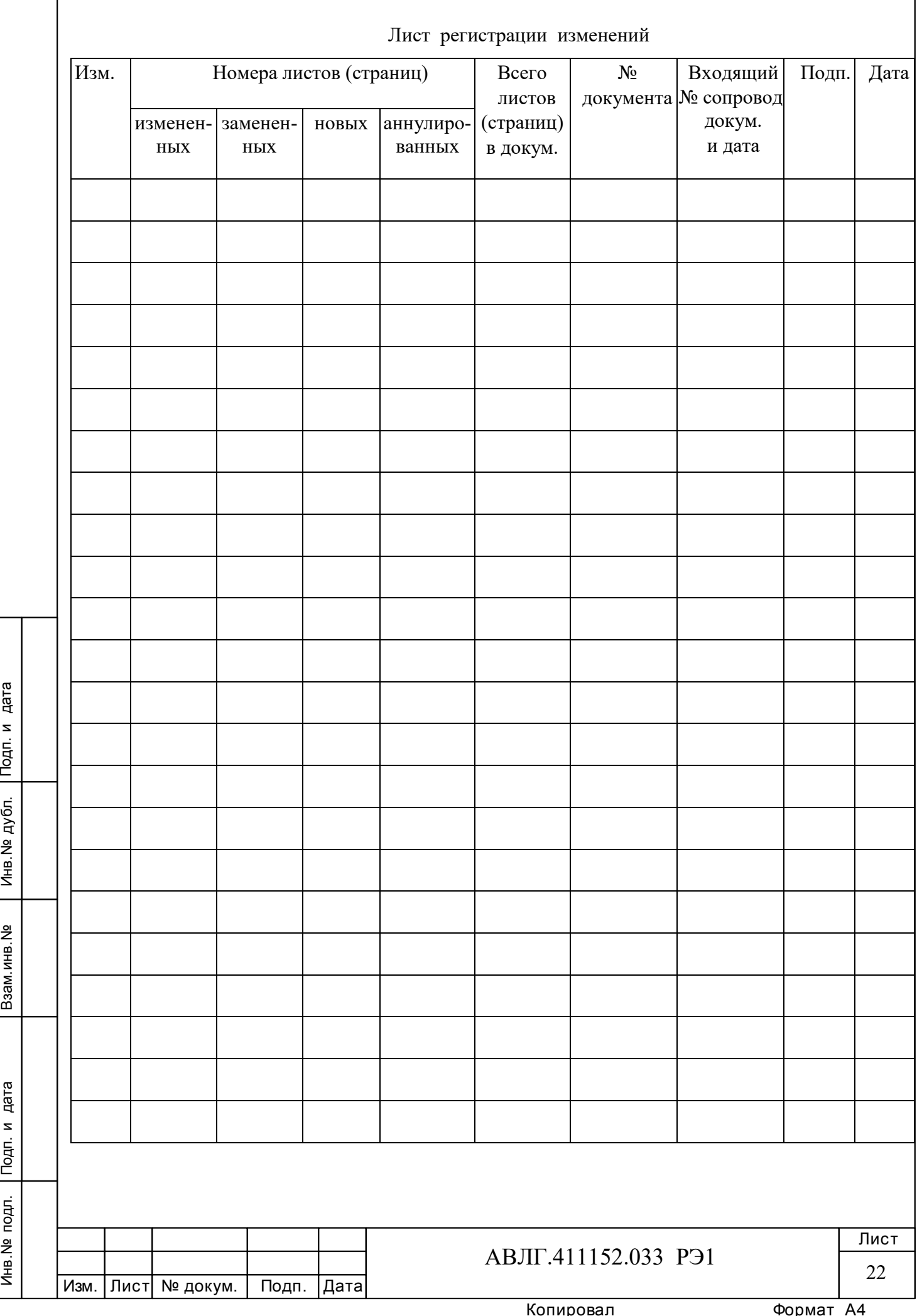